### **CHAPTER**

# <span id="page-0-1"></span>**Viewing ACE Hardware and Software Configuration Information**

This chapter describes how to view Cisco 4700 Series Application Control Engine (ACE) appliance hardware and software configuration information. The ACE CLI provides a comprehensive set of **show** commands in Exec mode that you can use to gather ACE hardware and software configuration information.

This chapter contains the following major sections:

- **•** [Displaying Software Version Information](#page-1-0)
- **•** [Displaying Software Copyright Information](#page-2-0)
- **•** [Displaying Hardware Information](#page-2-1)
- **•** [Displaying the Hardware Inventory](#page-3-0)
- **•** [Displaying System Processes](#page-4-0)
- **•** [Displaying Process Status Information and Memory Resource Limits](#page-9-0)
- **•** [Displaying System Information](#page-12-0)
- **•** [Displaying ICMP Statistics](#page-14-0)
- **•** [Displaying Technical Support Information](#page-15-0)

To view the contents of the current running-configuration file and startup-configuration file, see [Chapter 4,](#page-0-0) [Managing the ACE Software.](#page-0-1)

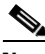

**Note** The **show buffer**, **show fifo**, **show netio**, **show np**, and **show vnet** commands display internal system-level hardware show output for use by trained Cisco personnel as an aid in debugging and troubleshooting the ACE. See the *Cisco 4700 Series Application Control Engine Appliance Command Reference* for background information about those **show** commands.

<span id="page-0-0"></span>**5**

### <span id="page-1-0"></span>**Displaying Software Version Information**

To display the version of system software that is currently running on the ACE in Flash memory, use the **show version** command. You use the **show version** command to verify the software version on the ACE before and after an upgrade.

The syntax of this command is:

#### **show version**

For example, to display the entire output for the **show version** command, enter:

```
host1/Admin# show version
Cisco Application Control Software (ACSW)
TAC support: http://www.cisco.com/tac
Copyright (c) 1985-2008 by Cisco Systems, Inc. All rights reserved.
The copyrights to certain works contained herein are owned by
other third parties and are used and distributed under license.
Some parts of this software are covered under the GNU Public
License. A copy of the license is available at
http://www.gnu.org/licenses/gpl.html.
Software
   loader: Version 0.95
   system: Version A3(1.0) [build 3.0(0)A3(0.0.148) 
adbuild_03:31:25-2008/08/0
6_/auto/adbure_nightly2/nightly_rel_a3_1_0_throttle/REL_3_0_0_A3_0_0
   system image file: (nd)/192.168.65.31/scimitar.bin
   Device Manager version 1.1 (0) 20080805:0415
   installed license: ACE-AP-VIRT-020 ACE-AP-C-1000-LIC
Hardware
   cpu info:
     Motherboard:
         number of cpu(s): 2
     Daughtercard:
         number of cpu(s): 16
   memory info:
     total: 6226392 kB, free: 4315836 kB
     shared: 0 kB, buffers: 17164 kB, cached 0 kB
   cf info:
     filesystem: /dev/hdb2
     total: 935560 kB, used: 611564 kB, available: 276472 kB
last boot reason: Unknown
configuration register: 0x1
kernel uptime is 0 days 21 hours 25 minute(s) 17 second(s)
```
### <span id="page-2-0"></span>**Displaying Software Copyright Information**

To display the software copyright information for the ACE, use the **show copyright** command. The syntax of this command is:

**show copyright**

For example, enter:

host1/Admin# **show copyright** Cisco Application Control Software (ACSW) TAC support: http://www.cisco.com/tac Copyright (c) 1985-2008 by Cisco Systems, Inc. All rights reserved. The copyrights to certain works contained herein are owned by other third parties and are used and distributed under license. Some parts of this software are covered under the GNU Public License. A copy of the license is available at http://www.gnu.org/licenses/gpl.html.

### <span id="page-2-1"></span>**Displaying Hardware Information**

To display ACE hardware inventory details, use the **show hardware** command. The syntax of this command is:

#### **show hardware**

For example, to display the ACE hardware inventory details, enter:

```
host1/Admin # show hardware
Hardware
Product Number: ACE-4710-K9
Serial Number: QCN21220038
Hardware Rev: 1.1
VID: V01
CLEI: COUCADFCAA
MFG Part Num: 800-29070-01
MFG Revision: 01
Slot No. : 1
Type: ACE Appliance
```
[Table 5-1](#page-3-1) describes the fields in the **show hardware** command output.

| <b>Field</b>          | <b>Description</b>                              |
|-----------------------|-------------------------------------------------|
| <b>Product Number</b> | Product number of the ACE                       |
| Serial Number         | Serial number of the ACE                        |
| Hardware Rev          | Hardware revision of the ACE                    |
| <b>VID</b>            | Version identification number of the ACE        |
| <b>MFG Part Num</b>   | Manufacturing part number of the ACE            |
| <b>MFG</b> Revision   | Manufacturing revision of the ACE               |
| Slot No.              | Not applicable                                  |
| Type                  | Identifies the type of ACE, appliance or module |

<span id="page-3-1"></span>*Table 5-1 Field Descriptions for the show hardware Command*

### <span id="page-3-0"></span>**Displaying the Hardware Inventory**

To display the system hardware inventory of the ACE, use the **show inventory**  command. This command displays information about the field replaceable units (FRUs) in the ACE, including product identifiers, serial numbers, and version identifiers.

The syntax of this command is:

**show inventory** [**raw**]

The optional **raw** keyword displays information about each component in the ACE.

For example, to display the ACE hardware inventory details, enter:

host1/Admin # **show inventory** 

[Table 5-2](#page-4-1) describes the fields in the **show inventory** command output.

| <b>Field</b> | <b>Description</b>                                                                                                    |
|--------------|----------------------------------------------------------------------------------------------------|
| Name         | Name assigned to the ACE component.                                                                                                    |
|              | <b>Note</b><br>If you do not specify the raw keyword, the<br>only named object that displays is the ACE<br>chassis. If you specify the raw keyword,<br>each monitored component of the chassis<br>displays. |
| Descr        | Description of the ACE component.                                                                                                    |
| <b>PID</b>   | Product identifier of the ACE.                                                                                                    |
| <b>VID</b>   | Version identifier of the ACE.                                                                                                    |
| <b>SN</b>    | Serial number of the ACE.                                                                                                    |

<span id="page-4-1"></span>*Table 5-2 Field Descriptions for the show inventory Command*

### <span id="page-4-0"></span>**Displaying System Processes**

To display general information about all of the processes running on the ACE, use the **show processes** command. The **show processes** command displays summary CPU information for the Intel Pentium processor.

The **show processes** command is available only to users with an Admin role across all contexts. The displayed system processes information is at the CPU system level (the total CPU usage) and is not on a per-context level.

The syntax of this command is:

#### **show processes** [**cpu** | **log** [**details** | **pid** *process\_id*] | **memory**]

The keywords, arguments, and options are:

- **• cpu**—Displays CPU information for the Intel Pentium processor.
- **log—**Displays information about process logs.
- **• details**—Displays process log information for all process identifiers.
- **• pid** *process\_id*—Displays information about a specific process identifier.
- **• memory**—Displays memory information about the processes.

#### **Cisco 4700 Series Application Control Engine Appliance Administration Guide**

For example, to display memory information for the Intel Pentium processor, enter:

```
host1/Admin# show processes mem
```
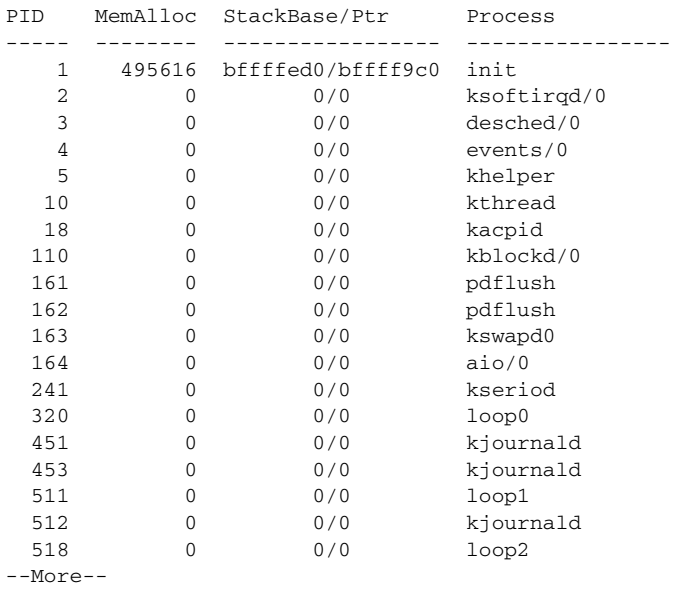

[Table 5-3](#page-6-0) describes the fields in the **show processes** command output. The **show processes** command displays summary CPU information for the Intel Pentium processor.

| <b>Field</b> | <b>Description</b>                                                                                                    |
|--------------|----------------------------------------------------------------------------------------------------|
| <b>PID</b>   | Process identifier.                                                                                                    |
| State        | Process state. Included below is a summary of the<br>different process state codes that can appear to<br>describe the state of a process: |
|              | <b>D</b> —Uninterruptible sleep (usually I/O related)                                                                                     |
|              | <b>ER</b> —Error while running<br>٠                                                                                                    |
|              | NR-Not running<br>٠                                                                                                    |
|              | <b>R</b> —Running or runnable (on run queue)                                                                                              |
|              | <b>S</b> —Interruptible sleep (waiting for an event to<br>$\bullet$<br>complete)                                                          |
|              | <b>T</b> —Stopped, either by a job control signal or<br>because it is being traced                                                        |
|              | W—Paging                                                                                                    |
|              | $X$ —Process is dead                                                                                                    |
|              | <b>Z</b> —Defunct ("zombie") process, terminated but<br>٠<br>not reaped by its parent                                                     |
| PC           | Current program counter in hex format.                                                                                                    |
| Start_cnt    | Number of times a process has been started.                                                                                               |
| <b>TTY</b>   | Terminal that controls the process. A "-" usually<br>means a daemon is not running on any particular tty.                                 |
| Process      | Name of the process.                                                                                                    |

<span id="page-6-0"></span>*Table 5-3 Field Descriptions for the show processes Command*

[Table 5-4](#page-7-0) describes the fields in the **show processes cpu** command output.

<span id="page-7-0"></span>

| <b>Field</b>           | <b>Description</b>                                                                                                    |
|------------------------|----------------------------------------------------------------------------------------------------|
| <b>CPU</b> Utilization | Lists the percentage of CPU utilization for the ACE<br>for a 5-second interval, 1-minute interval, and a<br>5-minute interval |
| <b>PID</b>             | Process identifier                                                                                                    |
| Runtime (ms)           | CPU time the process has used, expressed in<br>milliseconds                                                                   |
| Invoked                | Number of times that the process has been invoked                                                                             |
| uSecs                  | Microseconds of CPU time as an average for each<br>process invocation                                                         |
| 1 Sec                  | CPU utilization as a percentage for the last second                                                                           |
| 5 Sec                  | CPU utilization as a percentage for the last 5 seconds                                                                        |
| 1 Min                  | CPU utilization as a percentage for the last minute                                                                           |
| 5 Min                  | CPU utilization as a percentage for the last 5 minutes                                                                        |
| Process                | Name of the process                                                                                                    |

*Table 5-4 Field Descriptions for the show processes cpu Command*

[Table 5-5](#page-7-1) describes the fields in the **show processes log** command output.

#### <span id="page-7-1"></span>*Table 5-5 Field Descriptions for the show processes log Command*

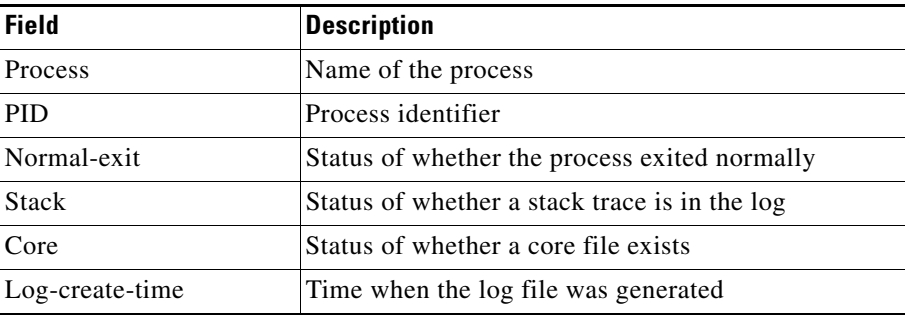

[Table 5-6](#page-8-0) describes the fields in the **show processes log details | pid** command output.

| <b>Field</b>   | <b>Description</b>                                                                                                    |
|----------------|----------------------------------------------------------------------------------------------------|
| Service        | Name of the service.                                                                                                    |
| Description    | Brief description of the service.                                                                                                    |
| Started at     | Time the process started.                                                                                                    |
| Stopped at     | Time the process stopped.                                                                                                    |
| Uptime         | Length of time that the process was active.                                                                                                    |
| Start type     | System manager option that indicates the process<br>restartability characteristics (that is, whether it is a<br>stateless restart or stateful restart). |
| Death reason   | Reason that the system manager killed the process<br>(for example, no sysmgr heartbeats).                                                               |
| Exit code      | Exit code with which the process exited.                                                                                                    |
|                | <b>Note</b><br>Normally, the Exit code provides the signal<br>number which killed the process.                                                          |
| <b>CWD</b>     | Current working directory.                                                                                                    |
| Virtual memory | Virtual memory addresses where the code, data heap,<br>and stack of the process are located.                                                            |
| <b>PID</b>     | Process identifier.                                                                                                    |
| <b>SAP</b>     | Service access point.                                                                                                    |
| <b>UUID</b>    | Universal unique identifier of the Intel Pentium<br>processor                                                                                           |

<span id="page-8-0"></span>*Table 5-6 Field Descriptions for the show processes log* **|** *pid details Command* 

[Table 5-7](#page-9-1) describes the fields in the **show processes memory** command output.

| <b>Field</b>  | <b>Description</b>                                                   |
|---------------|----------------------------------------------------------------------|
| <b>PID</b>    | Process identifier                                                   |
| MemAlloc      | Total memory allocated by the process                                |
| StackBase/Ptr | Process stack base and current stack pointer in hex<br><b>format</b> |
| Process       | Name of the process                                                  |

<span id="page-9-1"></span>*Table 5-7 Field Descriptions for the show processes memory Command*

### <span id="page-9-0"></span>**Displaying Process Status Information and Memory Resource Limits**

To display detailed process status information and memory resource limits, use the **show terminal internal info** Exec mode command.

The syntax of this command is:

#### **show terminal internal info**

For example, enter:

host1/Admin# **show terminal internal info**

[Table 5-8](#page-9-2) describes the fields in the **show terminal internal info** command output.

#### <span id="page-9-2"></span>*Table 5-8 Field Descriptions for the show terminal internal info Command*

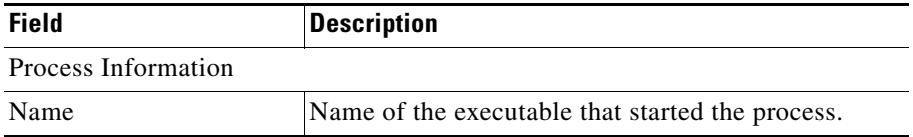

П

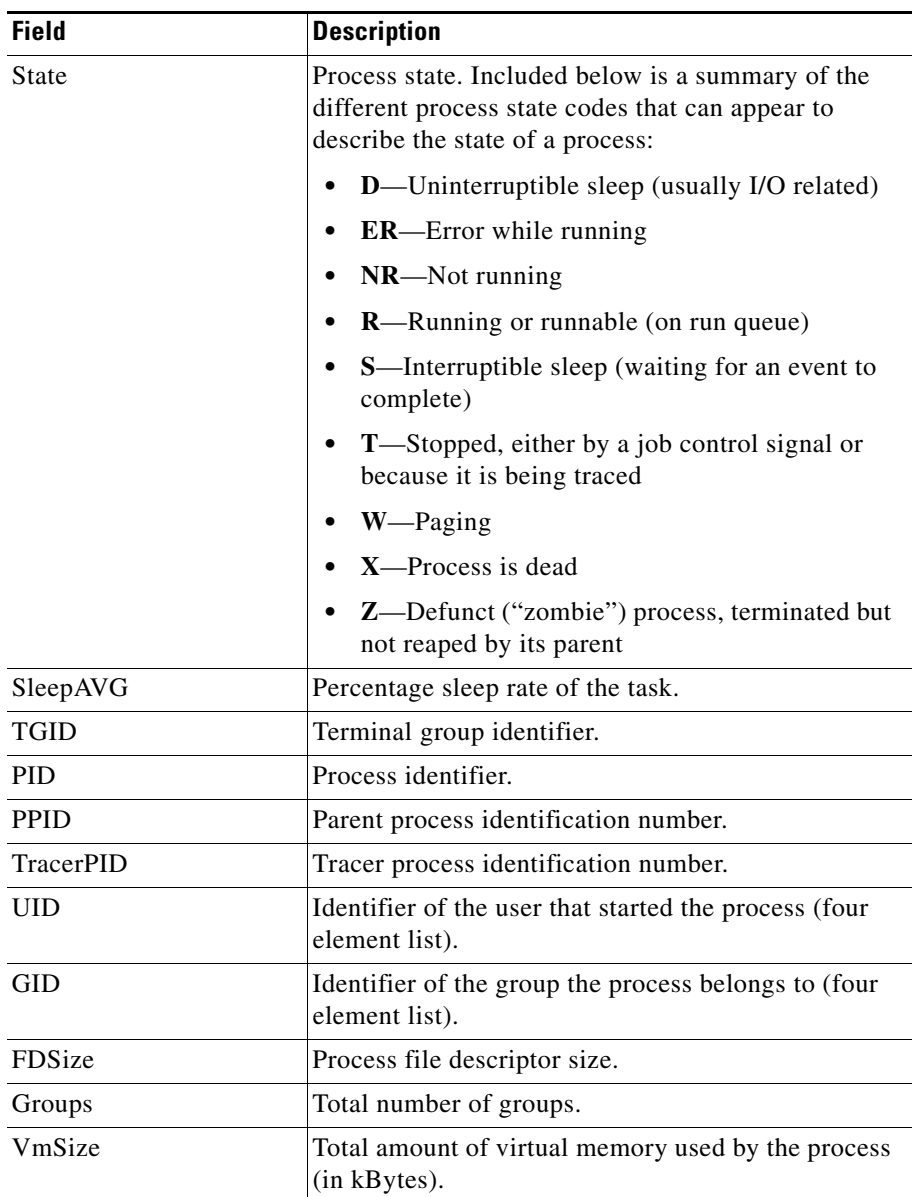

#### *Table 5-8 Field Descriptions for the show terminal internal info Command (continued)*

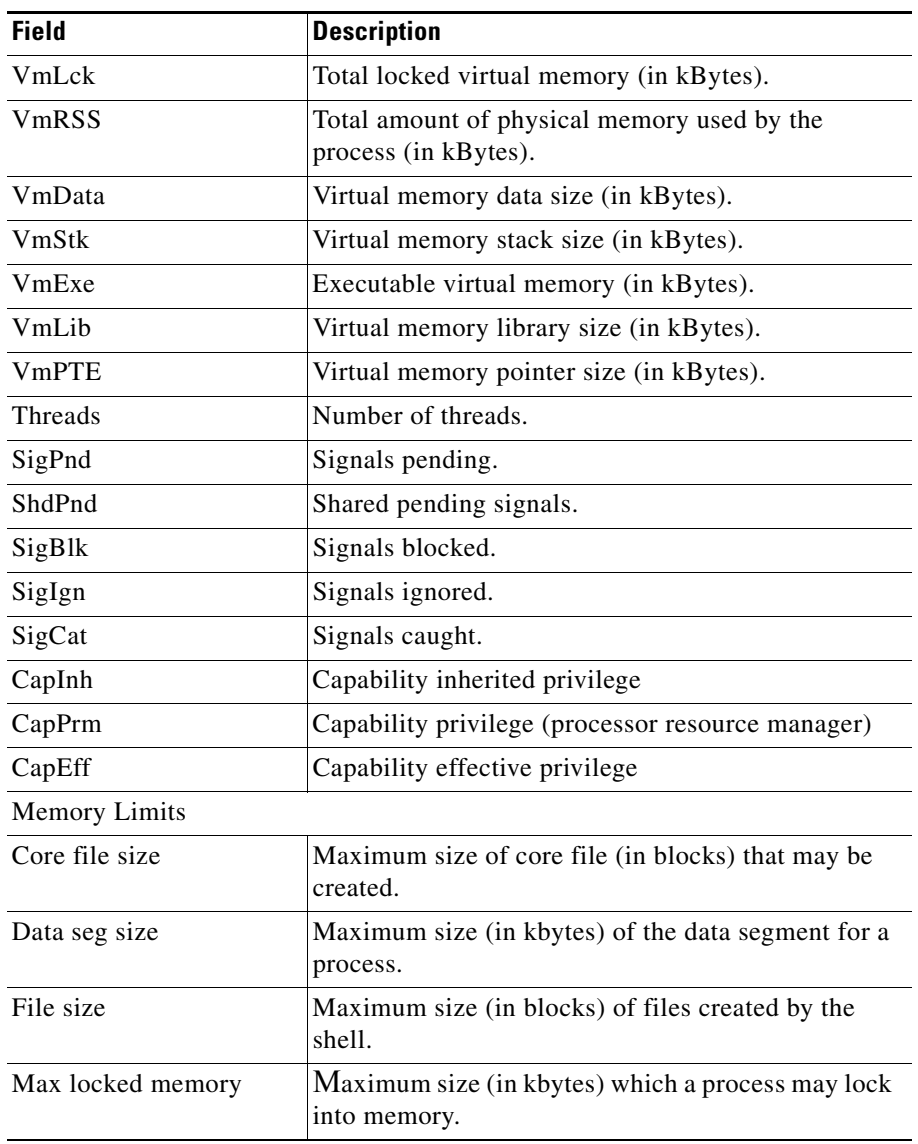

#### *Table 5-8 Field Descriptions for the show terminal internal info Command (continued)*

a ka

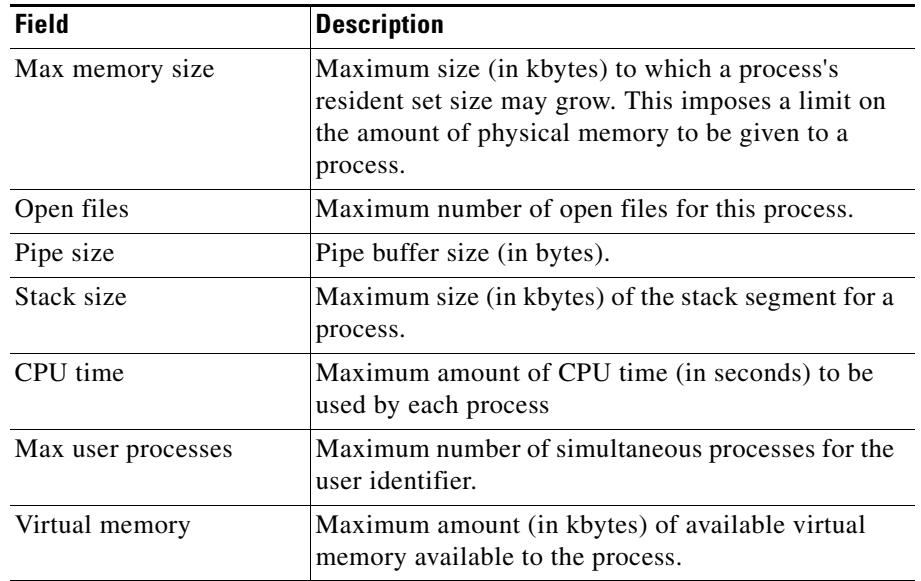

#### *Table 5-8 Field Descriptions for the show terminal internal info Command (continued)*

## <span id="page-12-0"></span>**Displaying System Information**

To display the system information, use the **show system** command. The syntax of this command is:

#### **show system** {**cpuhog** | **error-id** {*hex\_id* | **list**} | **internal** | **kmemtrack** | **resources** | **skbtrack** | **uptime**}

The keywords, arguments, and options are:

- **• cpuhog**—Displays information related to the process watchdog timer that monitors CPU usage by any currently active processes.
- **• error-id**—Displays description about errors.
- *hex\_id*—The error ID in hexadecimal format. The range is 0x0 to 0xffffffff.
- **• list**—Specifies all error IDs.

L

- **• internal**—Specifies a series of internal system-level commands for use by trained Cisco personnel only. This option is available in the Admin context only.
- **• kmemtrack**—Displays the kernal memory allocations in the kernel loadable modules.
- **• resources**—Displays system-related CPU and memory statistics.
- **• skbtrack**—Displays the socket buffer (network buffer) allocations in the kernel loadable modules.
- **• uptime**—Displays how long the ACE has been up and running.

For example, to display CPU and memory statistics for the ACE, enter:

host1/Admin# **show system resources**

[Table 5-9](#page-13-0) describes the fields in the **show system resources** command output.

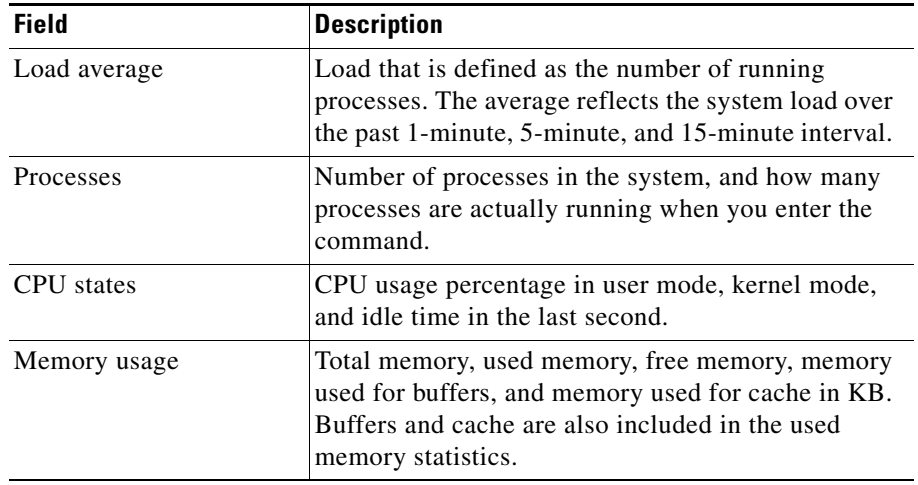

#### <span id="page-13-0"></span>*Table 5-9 Field Descriptions for the show system resources Command*

[Table 5-10](#page-14-2) describes the fields in the **show system uptime** command output.

| <b>Field</b>      | <b>Description</b>                                                     |
|-------------------|------------------------------------------------------------------------|
| System start time | Date and time when the ACE was turned on                               |
| System uptime     | Length of time that the ACE hardware and software<br>have been running |
| Kernel uptime     | Length of time that the operating system (OS) has<br>been running      |

<span id="page-14-2"></span>*Table 5-10 Field Descriptions for the show system uptime Command*

## <span id="page-14-0"></span>**Displaying ICMP Statistics**

To display Internet Control Message Protocol (ICMP) statistics, use the **show icmp statistics** command. The syntax of this command is:

#### **show icmp statistics**

For example, enter:

host1/Admin # **show icmp statistics**

Use the **clear icmp statistics** command to clear the ICMP statistics.

[Table 5-11](#page-14-1) describes the fields in the **show icmp statistics** command output.

<span id="page-14-1"></span>*Table 5-11 Field Descriptions for the show icmp-statistics Command*

| <b>Field</b>          | <b>Description</b>                                                         |
|-----------------------|----------------------------------------------------------------------------|
| <b>Total Messages</b> | Total number of ICMP messages transmitted or<br>received by the ACE        |
| Errors                | Number of ICMP error messages transmitted or<br>received by the ACE        |
| Echo Request          | Number of ICMP echo request messages transmitted<br>or received by the ACE |
| Echo Reply            | Number of ICMP echo reply messages transmitted or<br>received by the ACE   |

I

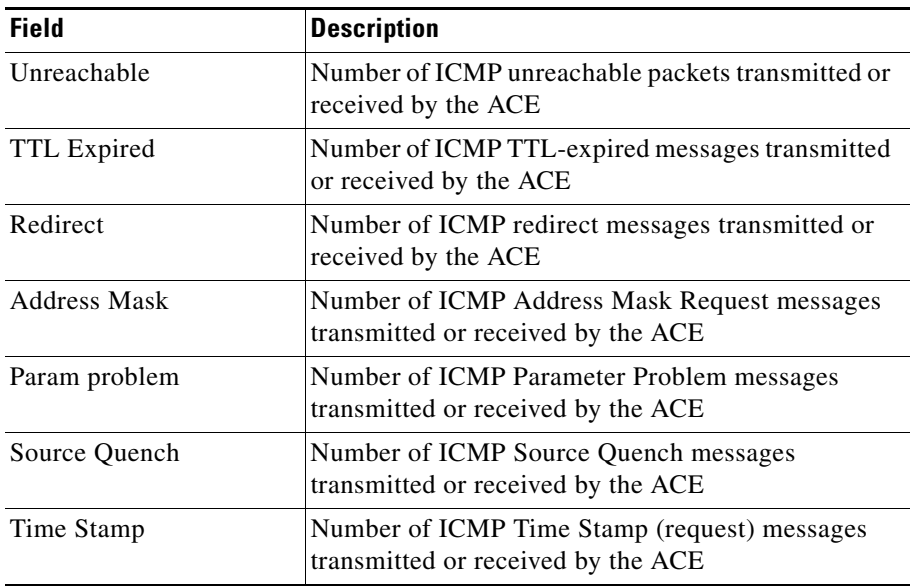

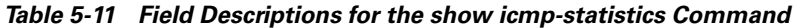

### <span id="page-15-0"></span>**Displaying Technical Support Information**

To display general information about the ACE when you report a problem, use the **show tech-support** command in Exec mode. You can also use this command to collect a large amount of information about your ACE and provide the output of this command to technical support representatives when you report a problem.

The **show tech-support** command displays the output of several **show** commands at once. The output from this command varies depending on your configuration.

You can choose to have detailed information for each command or even specify the output for a particular interface or appliance. Each command output is separated by the line and the command that precedes the output.

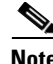

**Note** Explicitly set the terminal length command to 0 (zero) to disable autoscrolling and enable manual scrolling. Use the **show terminal** command to view the configured terminal size. After obtaining the output of this command, reset your terminal length as required (see Chapter 1, Setting Up the ACE).

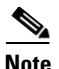

**Note** You can save the output of this command to a file by appending > *filename* to the **show tech-support** command (see [Chapter 4,](#page-0-0) [Managing the ACE Software](#page-0-1)). If you save this file, verify that you have sufficient space to do so; each file may take about 1.8 MB.

The default output of the **show tech-support** command includes the output of the following commands:

- **show hardware—See the ["Displaying Hardware Information"](#page-2-1) section**
- **• show interface—**See the *Cisco 4700 Series Application Control Engine Appliance Routing and Bridging Configuration Guide*
- **•• show process—See the ["Displaying System Processes"](#page-4-0) section**
- **• show running-config—**See the [Chapter 4,](#page-0-0) [Managing the ACE Software](#page-0-1)
- **• show version—**See the ["Displaying Software Version Information"](#page-1-0) section

The syntax of this command is:

#### **show tech-support** [**details**]

The optional **details** keyword provides detailed information for each **show** command.

For example, to display an excerpt of the current running state of the ACE, enter:

```
host1/Admin# show tech-support
```

```
`show version`
Cisco Application Control Software (ACSW)
TAC support: http://www.cisco.com/tac
Copyright (c) 1985-2008 by Cisco Systems, Inc. All rights reserved.
The copyrights to certain works contained herein are owned by
other third parties and are used and distributed under license.
Some parts of this software are covered under the GNU Public
License. A copy of the license is available at
http://www.gnu.org/licenses/gpl.html.
Software
   loader: Version 0.95
  system: Version A3(1.0) [build 3.0(0)A3(0.0.148) 
adbuild_03:31:25-2008/08/06_/auto/adbure_nightly2/nightly_rel_a3_1_0_
throttle/REL_3_0_0_A3_0_0
```
system image file: (nd)/192.168.65.31/scimitar.bin

```
 Device Manager version 1.1 (0) 20080805:0415
   installed license: ACE-AP-VIRT-020 ACE-AP-C-1000-LIC
Hardware
   cpu info:
     Motherboard:
         number of cpu(s): 2
     Daughtercard:
         number of cpu(s): 16
   memory info:
     total: 6226392 kB, free: 4315836 kB
     shared: 0 kB, buffers: 17164 kB, cached 0 kB
   cf info:
     filesystem: /dev/hdb2
     total: 935560 kB, used: 611564 kB, available: 276472 kB
last boot reason: Unknown
configuration register: 0x1
kernel uptime is 0 days 21 hours 25 minute(s) 17 second(s)`show pvlans`
*** Context 0: cmd parse error ***
     cpu: 0, model: Intel(R) Pentium(R) 4, speed: 3399.991 MHz
  memory info:
     total: 6226704 kB, free: 4637164 kB
     shared: kB, buffers: 19436 kB, cached 0 kB
   cf info:
     filesystem: /dev/hdb2
     total: 861668 kB, used: 348552 kB, available: 469344 kB
last boot reason: reload command by root
configuration register: 0x1
switch kernel uptime is 0 days 18 hours 59 minute(s) 49 second(s)
`show clock`
Tue Aug 5 10:13:57 UTC 2008
`show inventory`
 NAME: "chassis", DESCR: "ACE 4710 Application Control Engine 
Appliance"
PID: ACE-4710-K9 , VID: , SN: 2061
--More--
```
To redirect the output of the **show tech-support** command to a file to the disk0: file system on the ACE or to a remote server using File Transfer Protocol (FTP), Secure Copy Protocol (SCP), Secure Transfer Protocol (SFTP), or Trivial Transfer Protocol (TFTP), use the **tac-pac** command in Exec mode.

**Note** The output of the **tac-pac** command is in gzip format. We recommend that you include the .gz extension in the filename so that it can be easily unzipped from the destination filesystem.

The syntax of this command is:

**tac-pac** {**disk0:**[*path/*]*filename* | **ftp://***server***/***path*[*/filename*] **| scp://**[*username@*]*server***/***path*[*/filename*] **| sftp://**[*username@*]*server***/***path*[*/filename*] | **tftp://***server*[**:***port*]**/***path*[*/filename*]}

The keywords, arguments, and options are:

- **• disk0:**[*path/*]*filename*—Specifies that the file destination is the disk0: file system of the current context. If you do not provide the optional path, the ACE copies the file to the root directory on the disk0: file system.
- **• ftp://***server***/***path*[*/filename*]—Specifies the FTP network server and optional file name.
- **• scp://**[*username@*]*server***/***path*[*/filename*]**—**Specifies the SCP network server and optional file name.
- **• sftp://**[*username@*]*server***/***path*[*/filename*]—Specifies the SFTP network server and optional file name.
- **• tftp://***server*[**:***port*]**/***path*[*/filename*]—Specifies the TFTP network server and optional file name.

For example, to send the output of the **show tech-support** command to a remote FTP server, enter:

host1/Admin# **tac-pac ftp://192.168.1.2/tac-output\_7-7-08.gz**

п

 $\mathbf l$